## **Finalizing Discs After Copying**

Finalizes the disc after copying is finished. This enables the disc to be played back using this unit, on PC, BD/DVD writer or BD/DVD player that supports the BD-MV and AVCHD formats.

*1* Select video or still image mode.

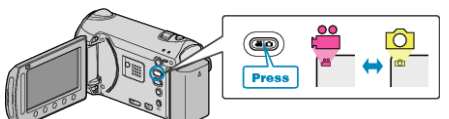

2 Select "FINALIZE" and touch  $\circledast$ .

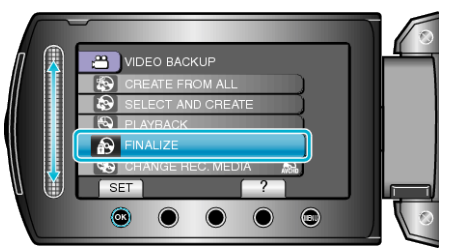

- 3 Select "YES" and touch  $\textcircled{\tiny{\textsf{R}}}$ .
- $\bullet$  After finalizing, touch  $\circledcirc$ .